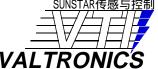

## **RS232 Test Board**

## Application Note A66

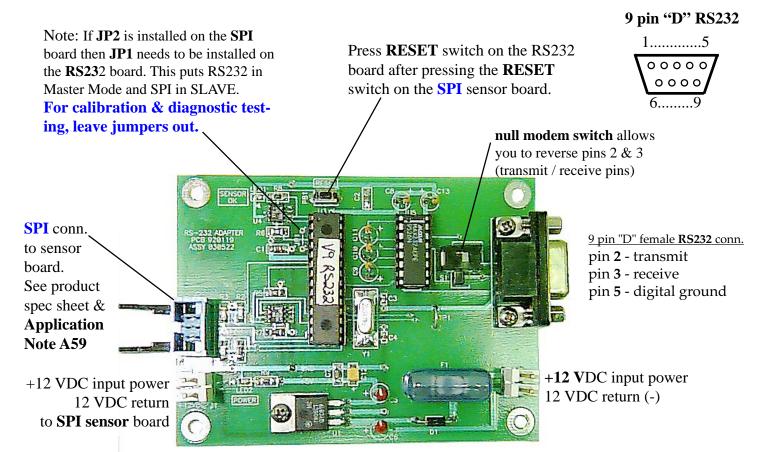

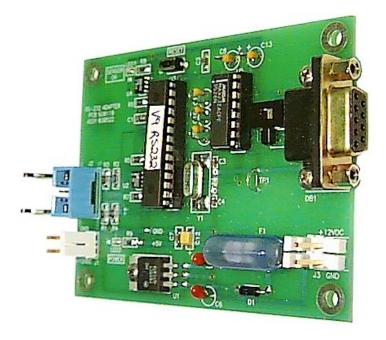

Any terminal emulation program in DOS like **PCPLUS** or **HyperTerminal** in Windows or in Windows click on "START", click on "Run..," and type "**Terminal.exe**" to communicate over COM Port 1 or 2 using 9600 baud, no parity, 8 bits, 1 stop bit. Switch the null modem switch if Receive / Transmit pins are reversed in the serial cable you are using to connect to the COM Port. If you are communicating with the RS232 board you will get "**LOCKED**" as a message when you press the RESET switch.

Type in capital letters "VTI" and you will get "UNLOCKED". Type "1" and you will get continuous % gas readings. See page 2 & Application Note A59 for all commands and responses.

For test and troubleshooting you may connect an RS232 test board to the SPI connector as shown on page 1 and the RS232 9 pin D connector (DB9) to your computer's **COM port**. A terminal emulation program (VT100 or VT220 type dumb terminal) **HyperTerminal** program that comes with Windows or a program like **PCPLUS** in DOS may be used to talk to the RS232 Test Board. If you have properly configured your terminal program and connected the correct COM port to the RS232 connector you should get a response on your screen of "**LOCKED**" when your press the RESET switch on the RS232 Test Board. Type VTI and it will unlock. This will allow you to type the commands listed below:

| <b>Command</b>                 | <u>Action</u> |                                |             |  |  |
|--------------------------------|---------------|--------------------------------|-------------|--|--|
| 1                              | DD.DD % §     | gas                            | Continuous  |  |  |
| 1                              | Toggles all   | Toggles all calculated values: |             |  |  |
|                                | M             | Measurements                   |             |  |  |
| first "1" so                   | crolls % gas  | 0.00                           | % gas       |  |  |
| data, the next "               | 1" gives      | 3.881                          | 18 volts pp |  |  |
| measurement table to right,    |               | 27.45                          | Deg C       |  |  |
| next "1" goes back to scroll ) |               | 0.001                          | 0 Atten     |  |  |
|                                |               | 20.0                           | Range       |  |  |
|                                |               | 0.000                          | 0-1 V out   |  |  |
|                                |               | 3.885                          | 5 VZ TC'd   |  |  |
|                                |               | 1.970                          | 8 VSTC'd    |  |  |

**Note:** All values are stored on EEPROM so they are not lost during power failures.

| Command            | Action                                            |
|--------------------|---------------------------------------------------|
| VTI                | Unlocks, time out 5 min                           |
| CX DDD.DDDD        | Enter Curve Coefficient X =0-7 & value D          |
| STC D.DDDDD        | Enter Span Temperature Coefficient D              |
| <b>ZTC</b> D.DDDDD | Enter Zero Temperature Coefficient D              |
| STAR DDD.DD        | Enter Span Target value D                         |
| VS D.DDDD          | Enter Span voltage D (measured by SPAN)           |
| <b>VZ</b> D.DDDD   | Enter Zero voltage D ( measured by ZERO )         |
| SETZ               | Perform auto <b>ZERO</b> & store VZ & TZ          |
| SETS               | Perform auto <b>SPAN</b> to STAR & store VS & TS  |
| <b>OFF</b> D.DDDD  | Enter new AgingFactor, effects Field Calib.       |
| FILTER D           | Enter new filter value D 1-10 lamp cycles ave     |
| D CCCCCCCC         | Enter <b>serial</b> # (9 alphanumeric characters) |
| RT                 | RESETS the RS232 Test Board                       |
| RS                 | RESETS the SPI board                              |

| 2                                       | Displays all calibration data Cal                                       |  |  |  |
|-----------------------------------------|-------------------------------------------------------------------------|--|--|--|
|                                         | VZ 3.8801 Volts (ZERO)                                                  |  |  |  |
|                                         | VS 1.9683 Volts (full scale)                                            |  |  |  |
|                                         | TZ 28.43 Deg C (zero cal temp)                                          |  |  |  |
|                                         | TS 28.43 Deg C (span cal temp)                                          |  |  |  |
|                                         | ZTC -0.005486 V/degC (ZERO gas temperature coefficient)                 |  |  |  |
|                                         | STC 0.002904 V/degC (STAR SPAN gas temperature coefficient)             |  |  |  |
| STAR 5.0 % gas (target calibration gas) |                                                                         |  |  |  |
|                                         | OFF 1.0000 Volts (aging factor as a result of field1 point calibration) |  |  |  |

| 3 | Displays all <b>response curve coefficients</b> : | Command            | Action                                 |  |  |
|---|---------------------------------------------------|--------------------|----------------------------------------|--|--|
|   | Curve                                             | 5                  | Change 2%Gas reading & STAR            |  |  |
|   | CO <b>0.000000</b>                                |                    | values to 4 decimal places in          |  |  |
|   | C1 8.438299                                       |                    | SLAVE mode only. Press RESET           |  |  |
|   | C2 33.528999                                      |                    | or type <b>RT</b> to reset back to two |  |  |
|   | C3 66.509003                                      |                    | decimal places. Pertains to 2005       |  |  |
|   | C4 16.270000                                      |                    | and 2015SPI-1 2% units only.           |  |  |
|   | C5 -24.007000                                     |                    |                                        |  |  |
|   | C6 0.000000 (if coefficient is "0" the ter        | m will drop out.   |                                        |  |  |
|   | C7 0.000000 Hence this is an example              | e of a 5th order.) |                                        |  |  |
| 4 | Display Version, Serial Number, and Filter as     | eraging time       |                                        |  |  |
|   | Sys Info                                          |                    |                                        |  |  |
|   | UNV.16 RS232 Rev (read from e-prom                | )                  |                                        |  |  |

App Note A66 Page 2 of 3 • Revised: 7-Jul-01 © 1994-2001 VALTRONICS

**SPI** Rev

0104243

20.32

**DATE** 

Filter

(factory calibration date & serial number: April 2001 # 243)

(variable 1 to 15 seconds, factory set at 15 seconds)

(read from e-prom)

## **RS232 Test Board**

## Application Note A66

**RS-232 Test Board** shown with a Model **2015SPI-4 100% CH**<sub>4</sub> methane monitor or any 200**5**SPI-**XX** (remote diffusion gas cell) or 20**15**SPI-**XX** (on board flow through gas cell).

**VALTRONICS** 

Press **RESET** switch on the RS232 board after pressing the **RESET** switch on the **SPI** sensor board. If you are communicating with the RS232 board you will get "**LOCKED**" as a message using HyperTerminal on your PC. It will take a couple minutes for the sensor board to stabilize after the RESET switch is pressed. Type "**VTI**" to unlock and you will be able to send commands listed on page 2. Type "**1**" and you will get continuous % gas readings. Type "**1**" again and you will get a snap shot of the % gas response followed by the peak to peak voltage out of the preamplifier, the temperature of the detector in °C, the fractional attenuation of this peak to peak signal as compared to **VZ** (stored ZERO gas response), the **RANGE** (defines 0-1V full scale), the 0-1 V output for that % gas reading, the temperature compensated ZERO gas response, and the temperature compensated full scale response (**VS**) in volts peak to peak. Type "**2**" and you will get all the stored calibration data for this serial #. Type "**3**" and you will get the polynomial curve coefficients that give this serial # its linear response. Type "**4**" and you will get the Version of the Test Board firmware followed by the Version of the sensor board, the serial#, and the (Filter) signal averaging time of 15 seconds. **A print out of all of this calibration data is shipped with each serial numbered sensor**. This data is stored in the **EEPROM** on the board.

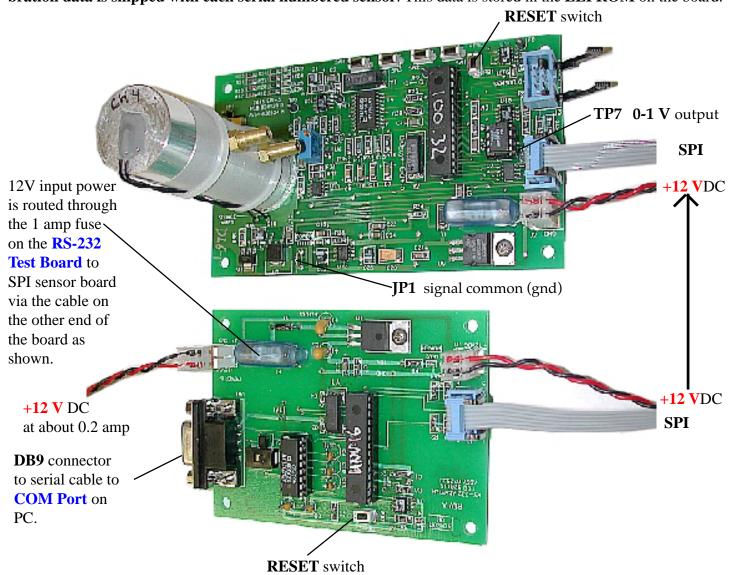